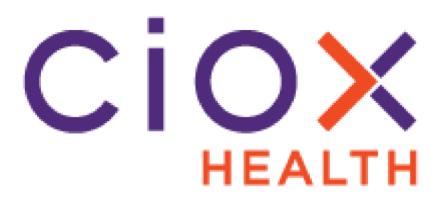

## **Ciox Health Patient eRequest Portal**

**Introduction** The HealthSource Clarity eRequest Portal is a custom website created for an individual facility to allow patient requesters to submit a request directly to Ciox for fulfillment. The Patient enters all of the required information into the eRequest Portal and it is then transmitted to HealthSource Clarity for fulfillment. Once the request has been fulfilled, the records are delivered back to the patient electronically to retrieve from the Portal.

#### **Contents**

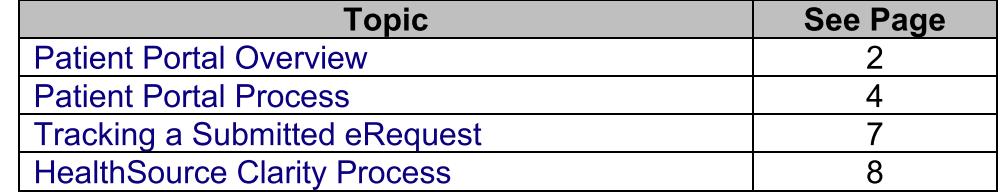

# **Patient Portal Overview**

#### **Workflow Overview**

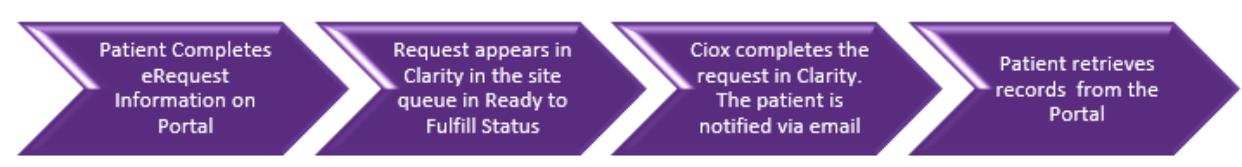

**What Are Advantages of Using the** Portal?

The Healthsource Clarity eRequest Portal offers several advantages compared to traditional Release of Information (ROI) requests:

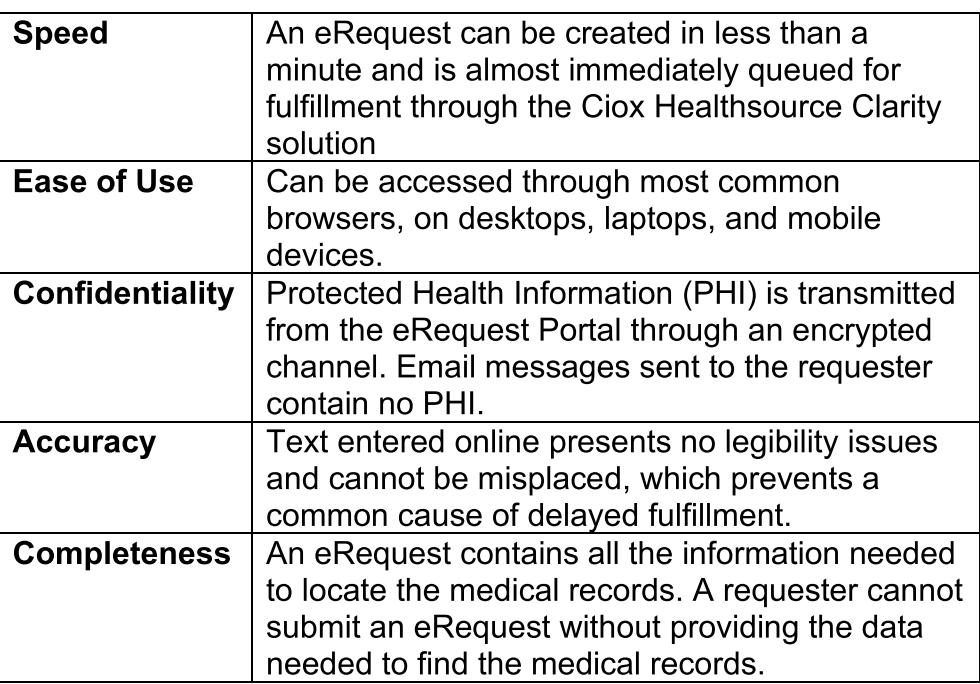

Continued on next page

# **Patient Portal Overview, Continued**

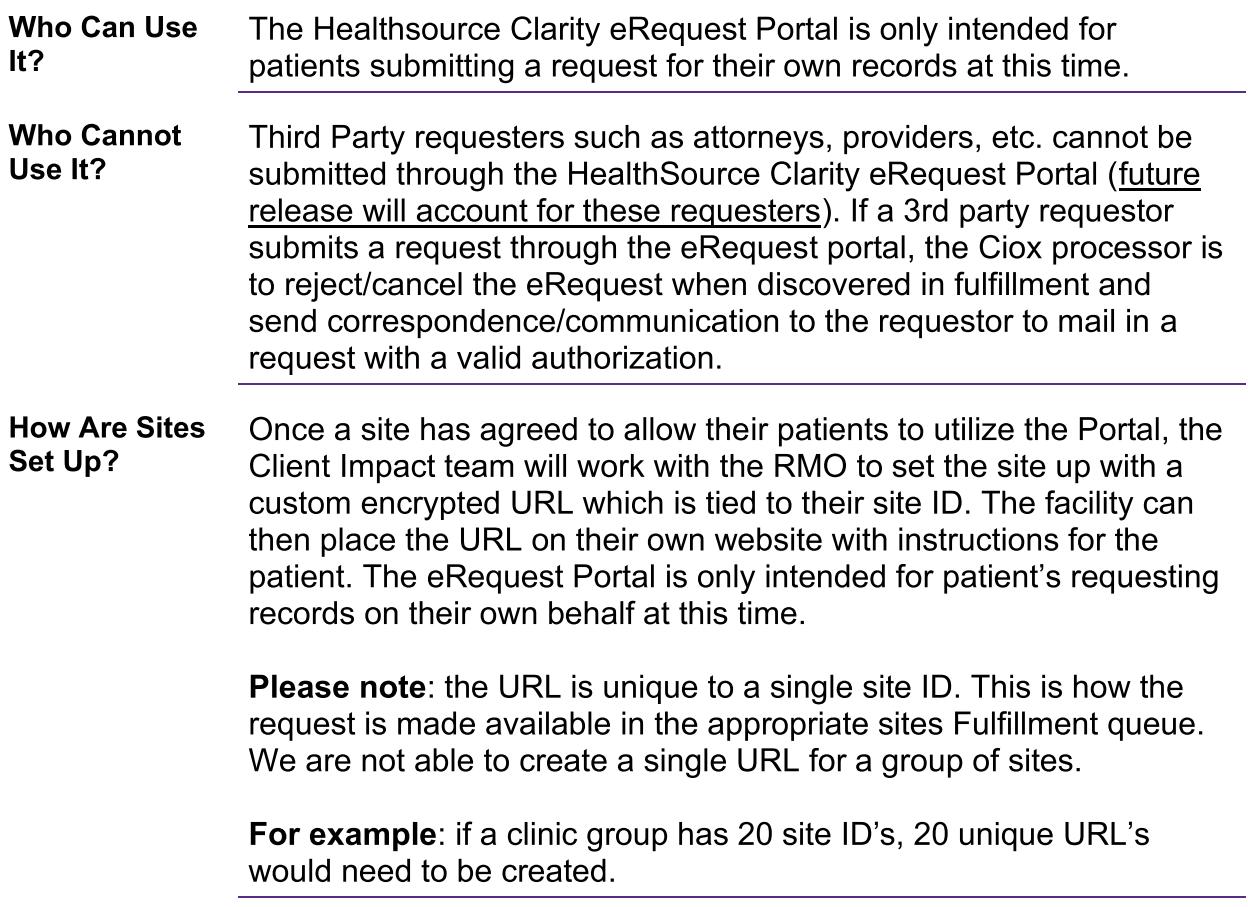

## **Patient Portal Process**

Step 1: The process starts with a simple online form to collect information **Request Entry** that:

- 1. Identifies the patient
- 2. Specifies the records to be collected

The form provides 27 data entry fields to identify the patient with 16 being required fields notated with a red asterisk.

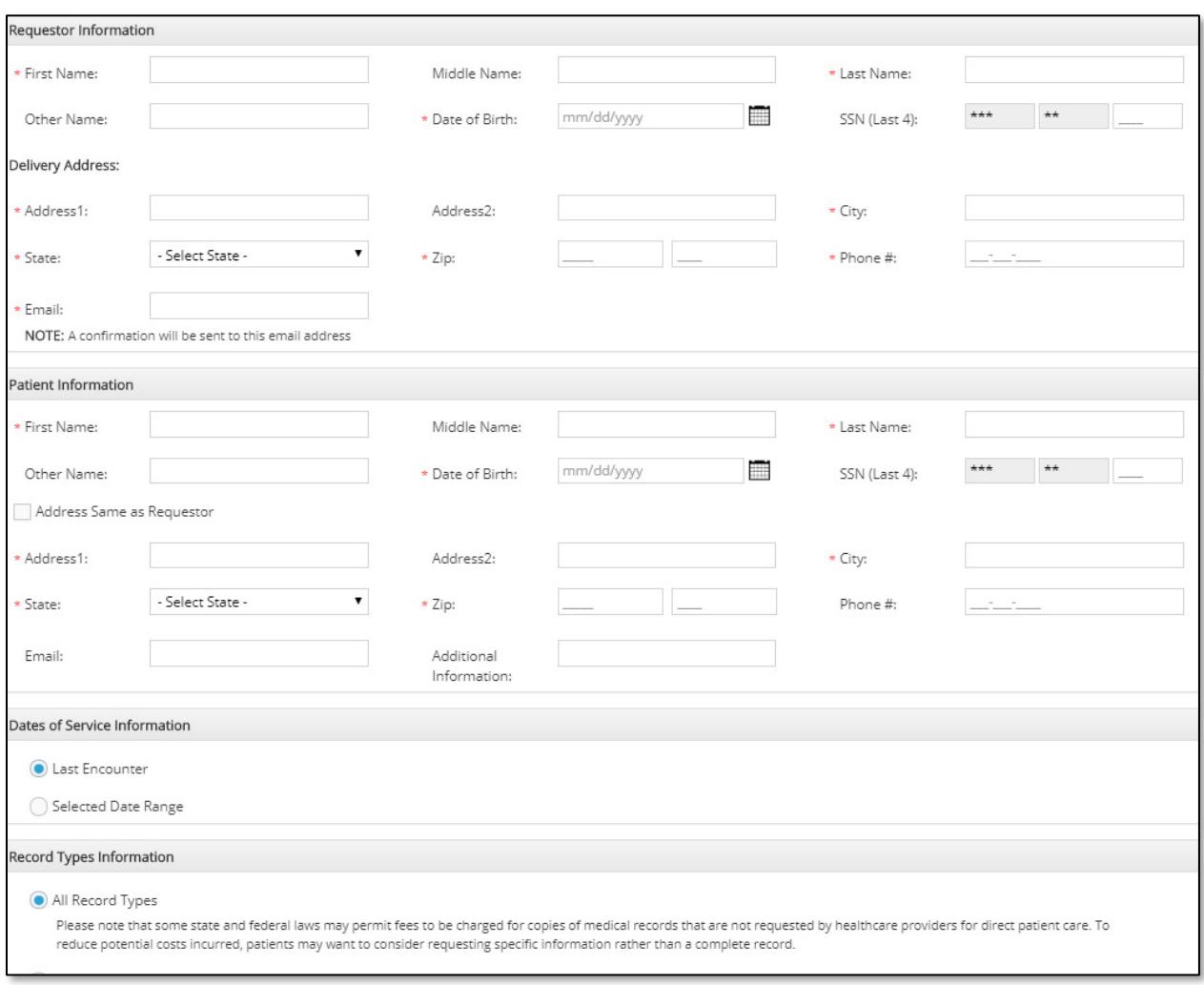

Continued on next page

#### **Patient Portal Process, Continued**

Step 2: The Healthsource Clarity eRequest Portal automatically validates the Identity patient's identity to prevent fraudulent requests. The details of this **Verification** process are confidential, but in broad terms, it: 1. Compares the information provided during Request Entry to a secure database. 2. If a possible match is found, we display a list of four Security Questions that only the person identified on the Request Entry page could answer. For example, the requester might be asked to pick out a former address from four different choices.

> 3. The Healthsource Clarity eRequest Portal moves to the next step ONLY if the requester correctly answers ALL four Security Questions.

> \*\*If the requestor is unable to correctly answer the questions provided, the requestor will need to submit the request and authorization to release medical records directly to the facility by mail or by visiting the HIM Department for the facility and requesting records in person.\*\*

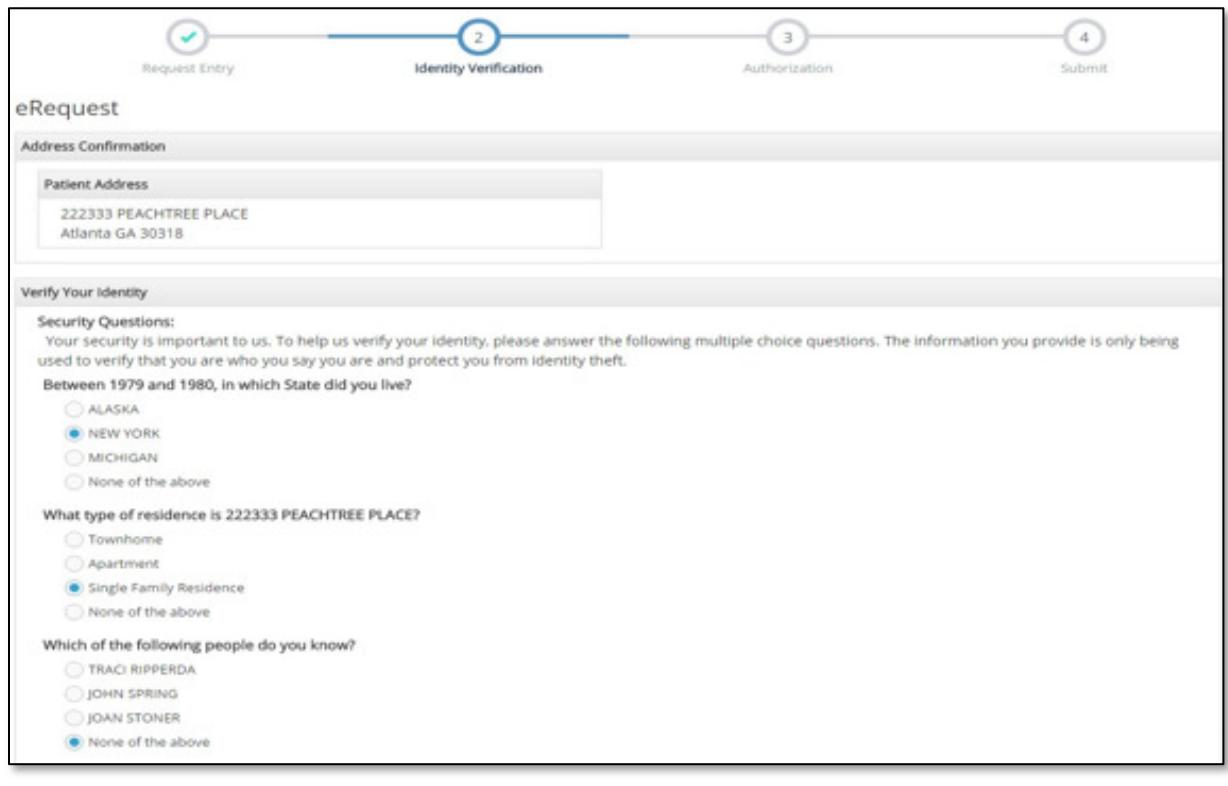

Continued on next page

#### **Patient Portal Process, Continued**

Step 3: After the patient's identity is successfully verified, the requester must **Authorization** make a positive authorization to release the medical records. This authorization takes the form of an electronic signature (E-Signature).

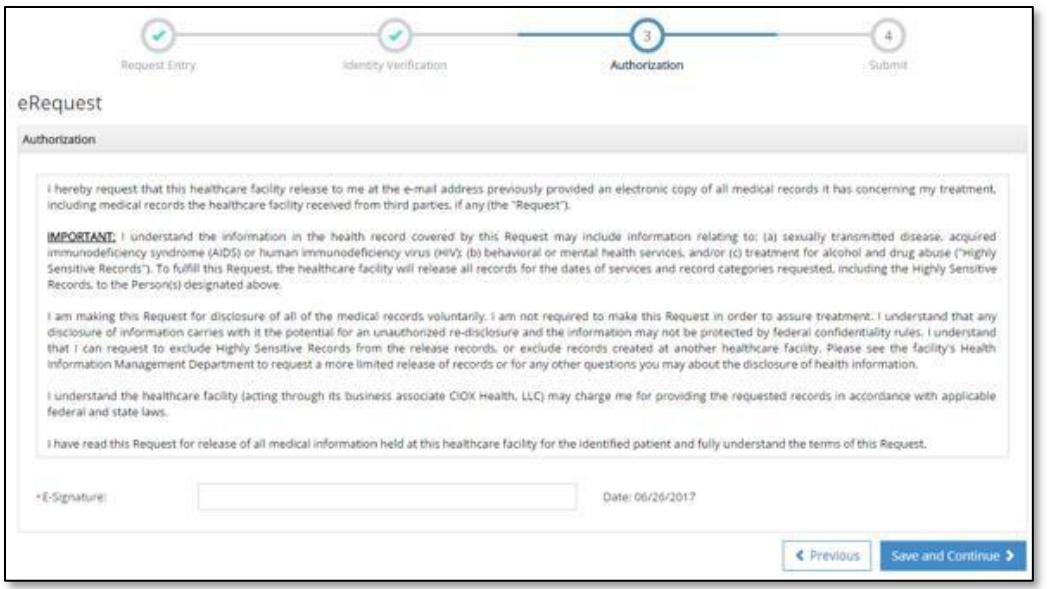

Step 4: Submit The Healthsource Clarity eRequest Portal displays a final confirmation screen showing:

- $\bullet$ When the request was authorized, and the name entered as the electronic signature;
- Information about the patient;  $\bullet$
- The type of records requested.  $\bullet$

The patient can Submit the eRequest or go back to a Previous screen and change any incorrect information.

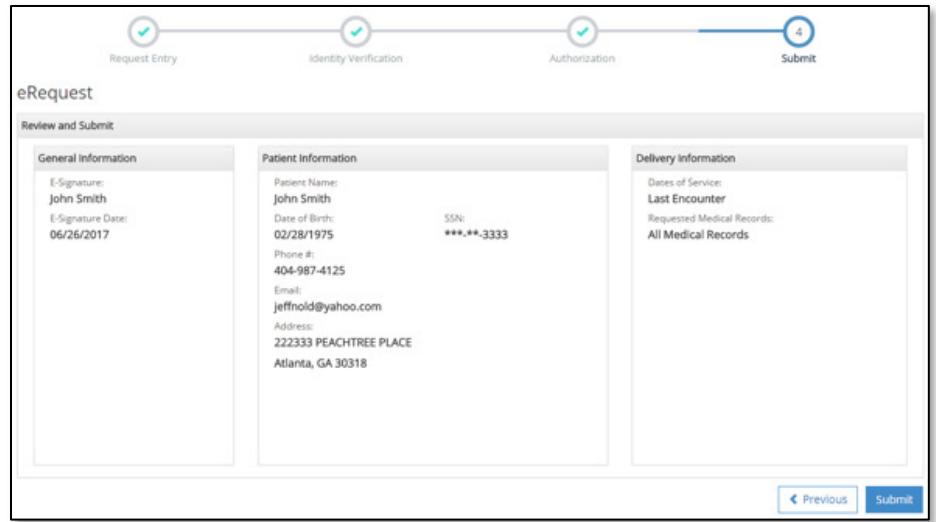

## **Tracking a Submitted eRequest**

**Confirmation** and Tracking **Process** 

Once the request has been entered, the patient will receive a confirmation email message containing a Request Tracking Number and a link to our eTrack page of the Health Source Clarity eRequest Portal.

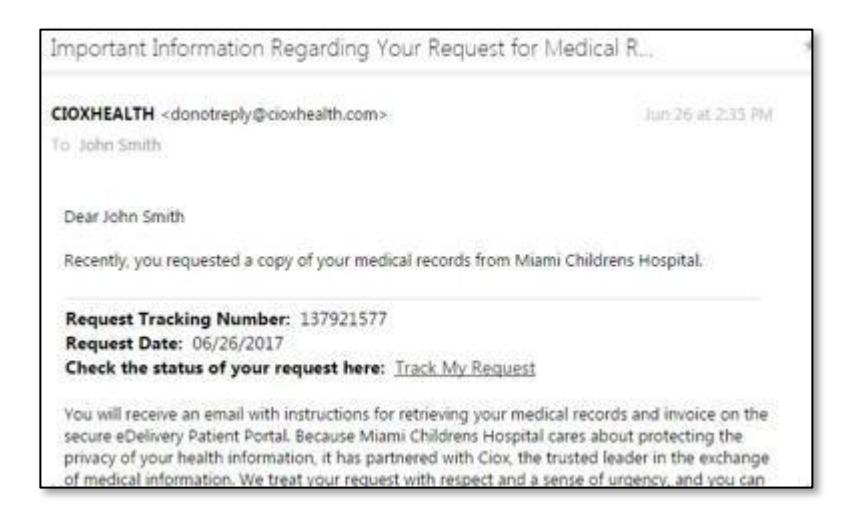

Once in the eTrack site, the patient must enter three identification values:

- 1. Tracking number (from email)
- 2. Patient Last Name
- 3. Patient Date of Birth

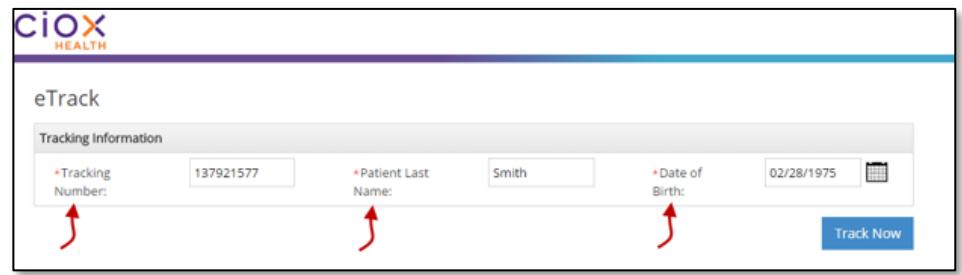

If the identification values entered are correct, eTrack shows the current status of the request:

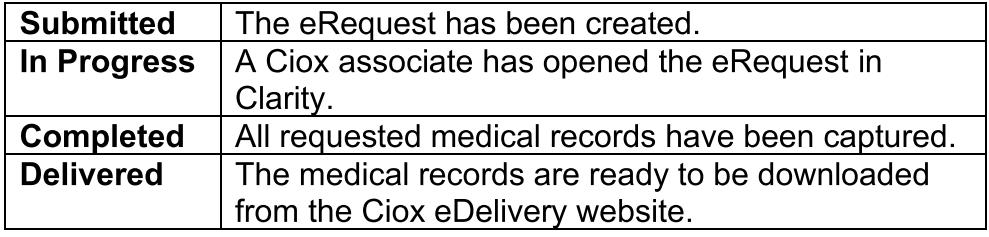

## **HealthSource Clarity Process**

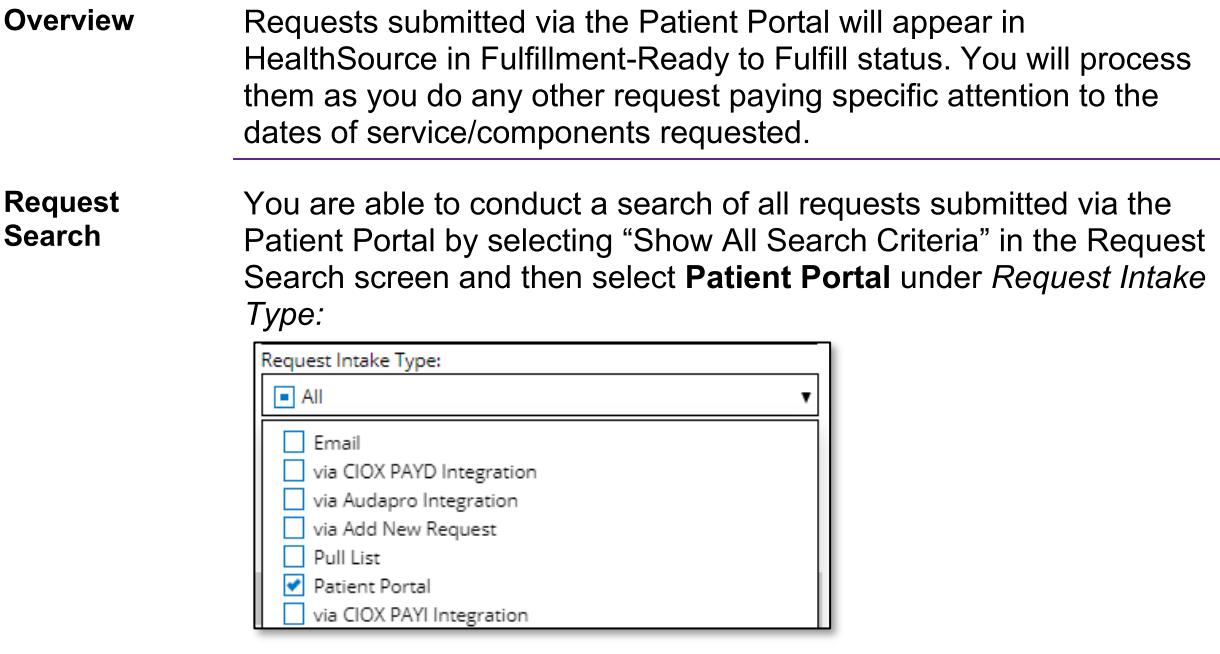

You can further narrow down requests needing to be processed by selecting Milestone and Status=Fulfillment→Ready to Fulfill:

Since the patient entered their information via the Patient Portal, no **Request Letter** actual request letter was submitted. An eRequest Letter will be loaded into the Request Letter portion of Clarity and will detail the patient information and dates of service/components needed.

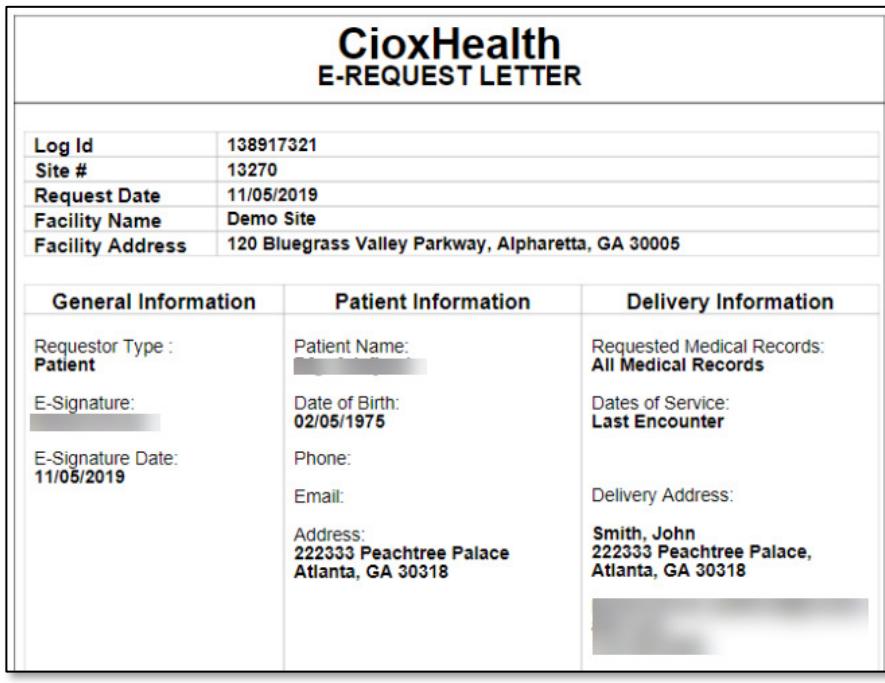